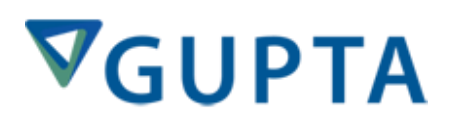

## **Team Developer 6.2 Named Toolbar Extensions**

Martin Teetz Gupta Technologies

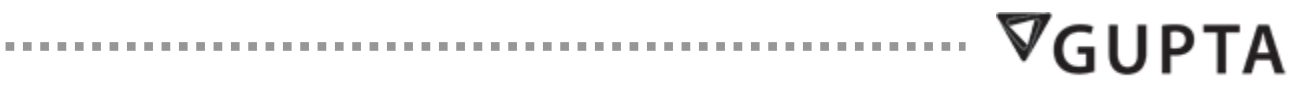

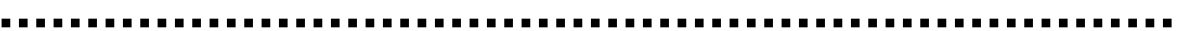

### **Table of Contents**

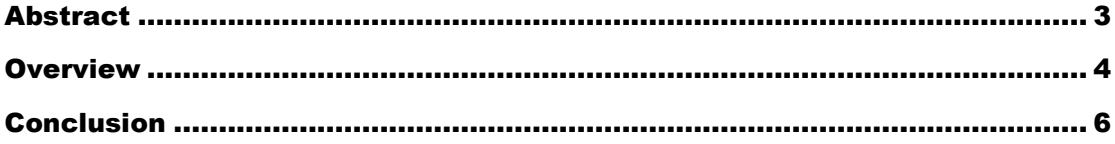

## <span id="page-2-0"></span>**Abstract**

Team Developer 6.1 did introduce a new object of named toolbars. Named toolbars look and behave similar to the toolbars the TD IDE is using.

With Team Developer 6.2 we are enhancing the capabilities of named toolbars by a new set of APIs that allow more control over the toolbar buttons behavior.

Named toolbars are defined in the Global Declarations section of the app outline. Individual application windows can load any number of defined named toolbars at application runtime. Named toolbars can be rearranged by the user to meet personal usability requirements. Named toolbars can be dragged around in the toolbar of a window allowing things like multi-row toolbars and such.

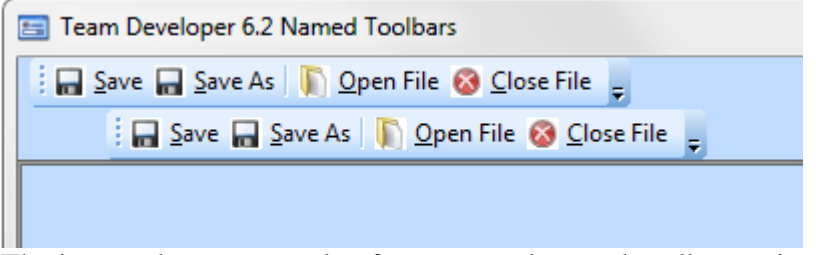

The image shows a sample of re-arranged named toolbars using two rows of toolbars.

Named Toolbars can include toolbar buttons and menu separators. Each toolbar button has an Actions section that allows coding the desired actions of the button.

- Named Toolbars
	- ◆ Toolbar: MyToolBar
		- ◇ Description:
		- ◇ Title: File
		- Toolbar Button: &Disable
			- ◇ Status Text: Disable button 2
			- $\Diamond$  Enabled when:
			- ◇ Picture File Name: floppy disk32.bmp
			- $\triangle$  Actions
				- ◇ Call Save ()
		- Toolbar Button: &Save As
		- ◇ Menu Separator
		- Toolbar Button: & Enable
		- ◆ Toolbar Button: &Update
	- Toolbar: ToolBar
	- ◆ Toolbar: ToolBar1

The outline structure of a named toolbar and its contents.

Creating a toolbar at runtime is done via TD's SalCreateWindow() function. The first parameter is the named toolbar name; the second parameter is the window handle of the parent window that should open the named toolbar in its toolbar area.

- On SAM CreateComplete
	- ◇ Call SalCreateWindow( MyToolBar, hWndForm)
	- ◇ Call SalCreateWindow(ToolBar, hWndForm)
	- ◇ Call SalCreateWindow(ToolBar1, hWndForm)

<span id="page-3-0"></span>The image shows how creating 3 toolbars for a TD form window is done.

## **Overview**

With Team Developer 6.2 we are introducing a set of new APIs to enable and disable named toolbar items. Plus we are introducing a new method to change the text portion and the tooltip of a named toolbar button. Another new method allows you to set the background color of a named toolbar button.

Here is an overview of the new named toolbar methods.

### **SalTBEnableItem**

This new function enables a specified named toolbar item in a specified named toolbar.

```
 usage: result = SalTBEnableItem( hWndTB, nIndex )
```
Boolean result: success or failure of the operation

Window Handle hWndTB: the window handle of the named toolbar

Number nIndex: The 0-based index of the toolbar item to enable

### **SalTBDisableItem**

This new function disables a specified named toolbar item in a specified named toolbar.

usage: result = SalTBDisableItem( hWndTB, nIndex )

Boolean result: success or failure of the operation

Window Handle hWndTB: the window handle of the named toolbar

Number nIndex: The 0-based index of the toolbar item to disable

#### **SalTBSetItemText**

This new function sets the button text of a specified named toolbar item in a specified named toolbar.

usage: result = SalTBSetItemText( hWndTB, nIndex )

Boolean result: success or failure of the operation

Window Handle hWndTB: the window handle of the named toolbar

Number nIndex: The 0-based index of the toolbar item to whose text is being set

#### **SalTBSetItemTooltip**

This new function sets the button tooltip of a specified named toolbar item in a specified named toolbar.

usage: result = SalTBSetItemTooltip( hWndTB, nIndex )

Boolean result: success or failure of the operation

Window Handle hWndTB: the window handle of the named toolbar

Number nIndex: The 0-based index of the toolbar item whose tooltip is being set

#### **SalTBGetItemCount**

This new function retrieves the number of child objects of a specified named toolbar.

```
 usage: result = SalTBGetItemCount( hWndTB )
```
Number result: the number of items on the toolbar

Window Handle: hWndTB: the window handle of the named toolbar

#### **SalTBSetItemColor**

Allows to set the background color of a specified named toolbar button residing in a specified named toolbar.

usage: result = SalTBSetItemColor( hWndTB, nIndex, nColor )

Boolean result: success or failure of the operation

Window Handle hWndTB: the window handle of the named toolbar

# $\nabla_G$ UPTA

 Number nIndex: The 0-based index of the toolbar item whose color is being set Number nColor: The color number of the color to set the toolbar item

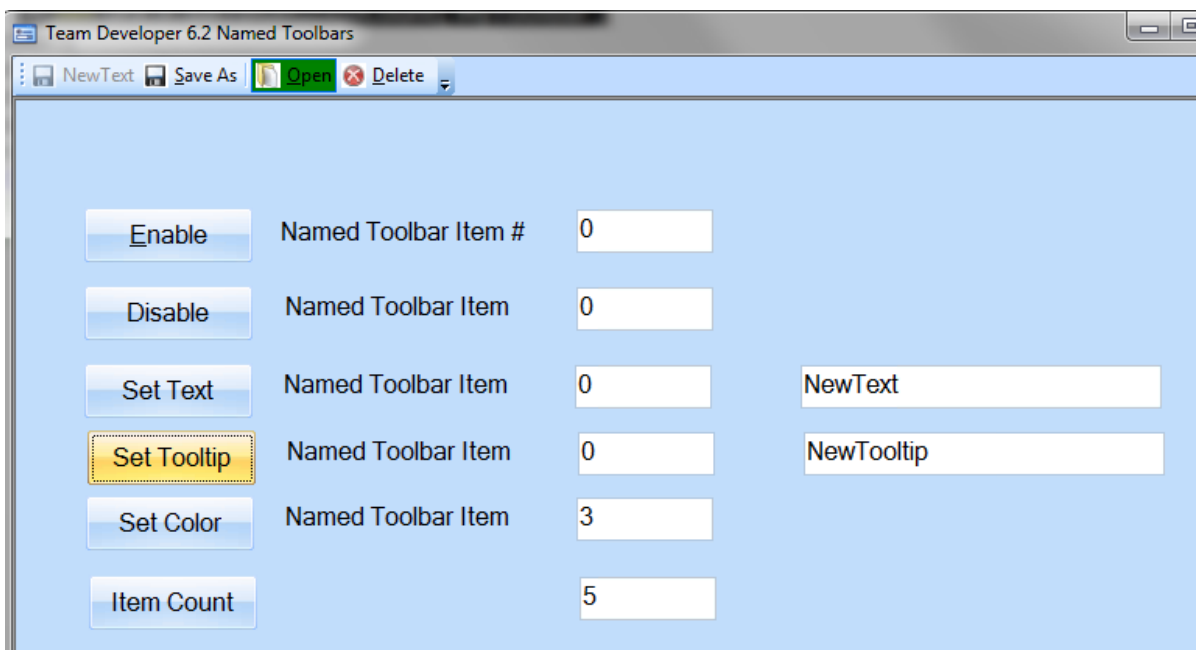

This is a sample app for the new named toolbar methods. Below is a URL that allows you to download and try the sample.

## <span id="page-5-0"></span>**Conclusion**

Download a sample that showcases the new named toolbar API. [http://tdcommunity.guptatechnologies.com/tdcommunity/index.php/Team\\_Developer\\_6.2\\_S](http://tdcommunity.guptatechnologies.com/tdcommunity/index.php/Team_Developer_6.2_Samples) [amples](http://tdcommunity.guptatechnologies.com/tdcommunity/index.php/Team_Developer_6.2_Samples)

**CONTRACTOR** 

Gupta Technologies 1420 Rocky Ridge Drive, Suite 380 Roseville, CA 95661 USA Phone: 1.916.928.6400 Toll Free: 1.800.468.6439 Fax: 1.916.928.6404 Germany: +49-(0)89-208039 – 158 United Kingdom: +44 (0)1753 245 510 France: +33 (0)1•72•86•60•77

COPYRIGHT © 2013. Gupta Technologies. All rights reserved.

Gupta Technologies, the Gupta Technologies logo and Gupta Technologies NXJ are registered trademarks of Gupta Technologies. Gupta Technologies Composer is a trademark of Gupta Technologies. Java and J2EE are the trademarks or registered trademarks of Sun Microsystems, Inc. in the United States and other countries. All other company or product names are trademarks of their respective owners.

## VGUPTA

 $\alpha \approx 0$ 

**. . . . . . . .**